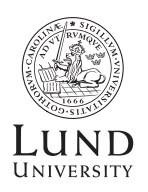

**SCHOOL OF ECONOMICS AND MANAGEMENT** 

International Office 20 February 2020

# **How to find schedules in TimeEdit**

### Find a course

Go to TimeEdit (https://cloud.timeedit.net/lu/web/ehl1/) and choose the relevant semester. Please note that the full schedule could be available just shortly before semester starts thus it is recommended to check out the schedule from time to time, closer to semester-start.

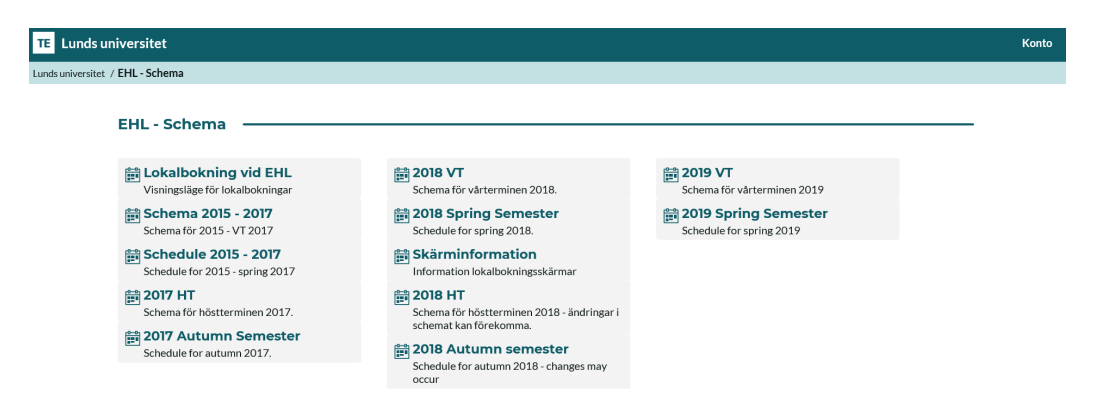

Type the course code or part of the course name. Choose the correct course by clicking on it and it will show up under MY CRITERIA. Press 'SHOW SCHEDULE'

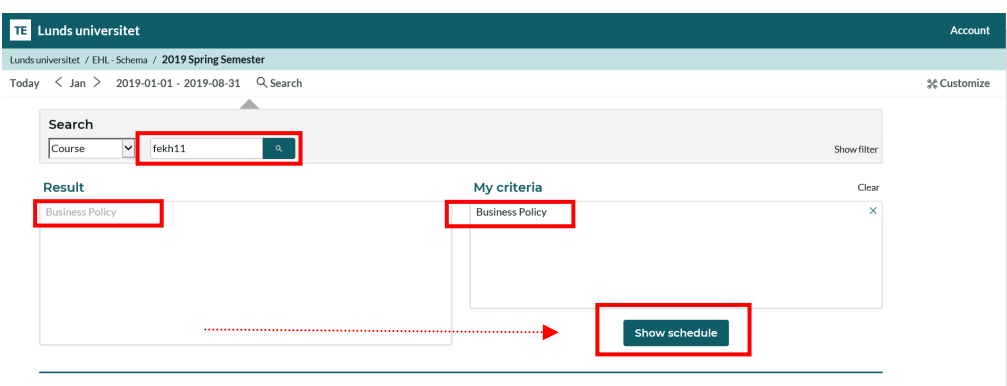

### **Schedule**

On the schedule page, you will find information for the specific course regarding days and time, tuition type (kind of activity), location and the name of the teacher.

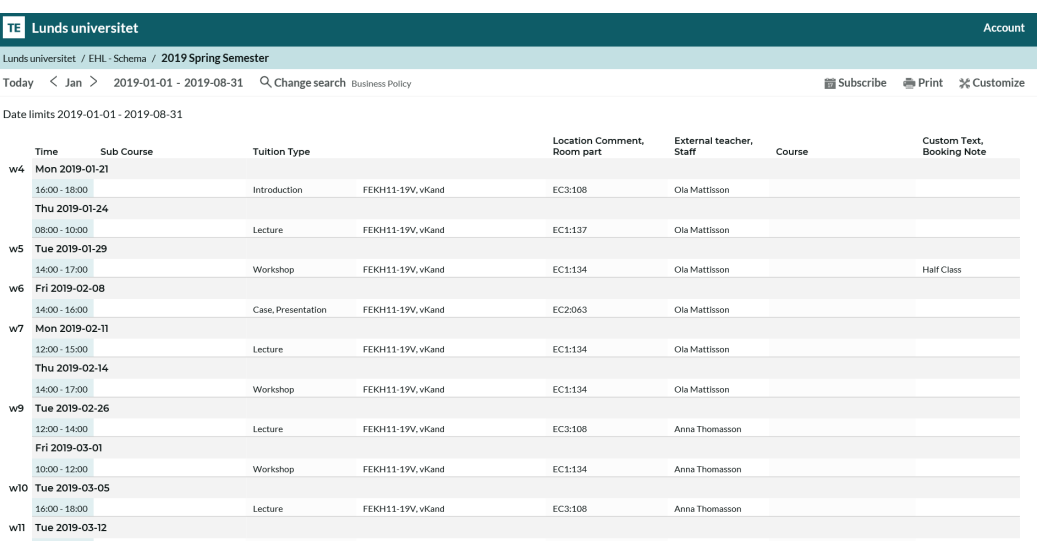

## Find out the schedule for all of your courses

In TimeEdit you will find the courses for LUSEM. Courses at other faculties may appear in TimeEdit, but if there is no match you will have to find the schedules for these courses separately.

Repeat step 1 under "How to find schedules in TimeEdit

Find a course" until you have all the courses that you want to look up and then press SHOW SCHEDULE.

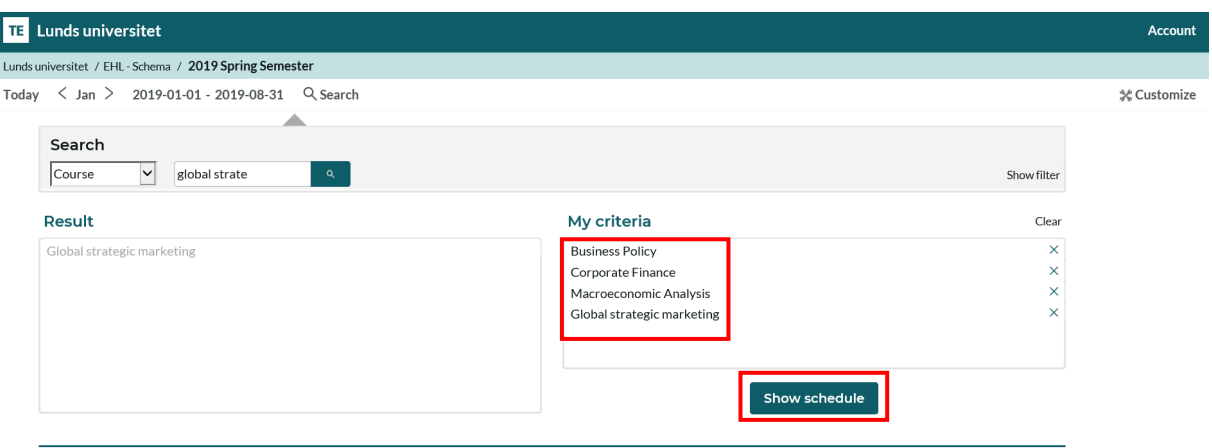

In order to see if courses clash, it is easier to look at the schedule on a weekly basis. Go to the bottom right corner and switch view to Graphical.

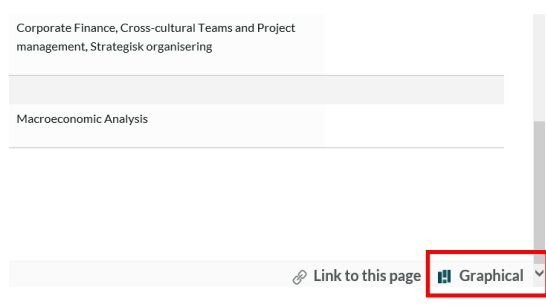

The tuition type can consist of several different activities, for example lecture, case, seminar, exercise and examination. Check for mandatory types such as cases and examinations.

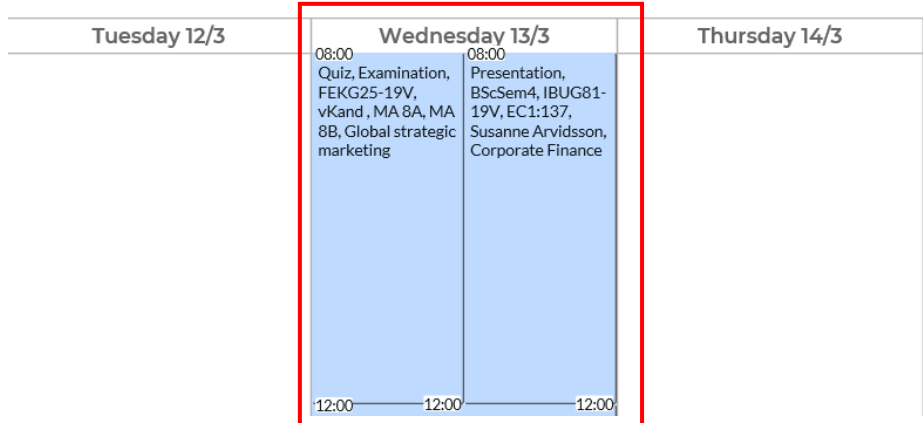

If you have schedule clashes with compulsory elements, you must apply for course changes in the Pre-Registration form sent to all LUSEM exchange students before Pre-Registration Day in Lund. All course changes are subject to availability.

Look for occasions where courses overlap.

#### **If courses overlap**

#### **Only a few overlaps? No problem.**

If courses only overlap 2-3 times, it is usually not a problem, but if there are more overlaps, you should consider changing one of your courses. For missed lectures, make sure to make up what you missed, check with other students on the course.

#### **Overlaps with mandatory seminars or exams are not allowed**

If your schedule overlaps with mandatory seminars or exams, you have to apply for a course change. If you miss a mandatory part of the course, you may not get a chance for a retake exam, and therefore not a passing grade. Introduction meetings or first lectures have COMPULSORY ATTENDANCE.

Oral exams are short, sign up for a time that works with your schedule.

#### **Overlaps with different seminar groups is not a problem**

Choose the group that fits your schedule best.